# **Notice d'utilisation de la centrale**

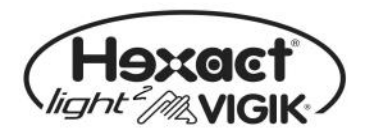

# **Présentation de la centrale HEXACT Light 2 (HELIGHT2)**

La centrale Hexact Light 2 propose une solution sécurisée pour remplacer une serrure mécanique de type T25. Sa mise à l'heure en usine ainsi que son paramétrage d'ouverture de porte équipée d'un bouton poussoir NO (Normalement Ouvert) et l'ajout de services VIGIK (1) accélère son installation.

Grâce au Terminal de Programmation Portatif (2), vous pouvez suspendre ou autoriser les badges résidants sur la centrale.

La mémoire débrochable permet de remplacer la centrale, d'autoriser de nouveaux badges et de recharger le programme des centrales Hexact Light 2.

(1) : Services VIGIK préchargés : se référer à la notice de suivi des services Vigik ( V231-0060-AA ). (2) : Ce terminal permet la modification des paramètres de la centrale et de valider ou invalider des badges résidants.

# **Installation de la centrale Hexact Light 2 (HELIGHT2)**

Un soin particulier a été entrepris afin de vous aider à brancher facilement la centrale Hexact Light 2 et à la programmer grâce au Terminal de Programmation Portatif (écrans simples, données affichées toujours cohérentes).

**Il est cependant impératif que vous suiviez entièrement les notices d'installation des centrales Hexact Light 2 et notamment toutes les remarques concernant les règles d'installation. Toutes les recommandations citées conditionnent la garantie des centrales Hexact Light 2.** 

Dès la mise sous-tension de la centrale, vérifier le clignotement de la led qui indique le bon fonctionnement de la centrale et de la tête de lecture VIGIK® (voir le détail dans la notice d'installation de la centrale).

# **Particularité de la version V03.03**

- $\triangleright$  La version de centrale Light 2 « V03.03 » n'autorise plus la programmation de nouveaux badges directement sur la tête de lecture avec seulement un badge autorisé en main.
- Pour autoriser de nouveaux badges sur la centrale, il faut choisir parmi les possibilités suivantes :
	- accéder physiquement à la centrale (débrochage et rebrochage de la mémoire),
	- ou par l'intermédiaire du Terminal de Programmation (mot de passe nécessaire),
	- ou par l'intermédiaire du logiciel LighSoft (numéro de canon de la centrale nécessaire).

Pour un maximum de confort, privilégiez l'utilisation du logiciel LightSoft version minimale « 1.0.2 ».

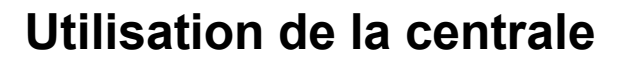

## *(Le contrôle d'accès résidant Hexact Light est une solution brevetée)*

La centrale HEXACT Light 2 fonctionne pour accepter les badges VIGIK et les badges électroniques infalsifiables de la gamme HEXACT.

#### **Comment fait-on pour autoriser les badges directement sur la centrale ?**

Après la mise sous tension de la centrale, il suffit de débrocher puis rebrocher la mémoire sur la centrale. La led du lecteur clignote alors **vert-vert lent** et vous avez 10 secondes pour présenter un badge nouveau devant le lecteur.

Une fois le badge détecté, le lecteur clignote **rapidement vert-vert** ; continuez de passer des badges devant le lecteur à intervalle régulier ; pour arrêter l'apprentissage attendez que la led du lecteur s'éteigne. Les nouveaux badges ouvrent désormais la porte.

Pour ajouter l'accès d'un badge à la porte, utilisez le logiciel LigthSoft (V1.0.2) et mettez à jour votre centrale en version 03.03 (c.f. notice d'installation de la centrale light 2).

### **Comment invalider des badges électroniques autorisés sur la centrale ?**

Pour supprimer l'accès d'un badge à la porte, connectez vous avec un Terminal de Programmation Portatif puis accédez au menu « Gestion des clés résidants » puis dans le menu « Modifier les clés résidants » sélectionnez le numéro de série du badge et passez son « Accès autorisé » à **non**.

Pour supprimer l'accès d'un badge à la porte, utilisez le logiciel LightSoft (V1.0.2) et mettez à jour votre centrale en version 03.03 (c.f. notice d'installation de la centrale light 2).

### **Comment ça marche ?**

Chaque centrale HEXACT Light 2 contient un numéro de canon unique, étiqueté sur la mémoire, qu'elle recopie sur le badge électronique. Elle mémorise également le numéro de série du badge. Par la suite, tout badge électronique contenant le numéro de canon de la centrale et autorisé dans la centrale, déclenche l'ouverture de la porte. Les badges suspendus n'ouvriront pas la porte.

**Un badge peut-il être autorisé sur plusieurs centrales HEXACT Light 2 ?**

Oui, un badge peut fonctionner sur 10 centrales différentes.

### **Peut-on obtenir plusieurs centrales avec le même n° de canon ?**

Bien sûr, il suffit pour cela de noter le n° de canon de votre centrale (étiquette collée sur la mémoire) et de l'indiquer à votre revendeur qui sera en mesure de vous fournir d'autres centrales ayant le même numéro.

**Que faire en cas de perte du mot de passe de la centrale ?**

Si lors d'une connexion avec un terminal portatif vous tapez un mauvais mot de passe, le terminal affichera le message « Mot de passe incorrect ! » suivi d'une chaîne de décryptage (contenant le numéro de canon et un indice de déblocage). Communiquez **cette chaîne et le numéro de canon** de la centrale à votre revendeur. Celui-ci vous fournira en retour un mot de passe de déblocage.

Une fois en possession du mot de passe de déblocage procédez comme ceci :

- Lors de la connexion à la centrale, tapez en lieu de mot de passe le mot de passe de déblocage.
- Validez la connexion et rapprochez vous de la tête de lecture.
- Une fois le transfert centrale vers terminal effectué, le menu « Paramètre de la centrale » apparaîtra.
- Déconnectez vous, en appuyant sur la touche On/Off du terminal jusqu'à extinction complète du terminal.
- Vous pouvez dès lors vous connectez avec un mot de passe identique au numéro de canon.